プログラム 二 疾病治療用プログラム

高度管理医療機器 一般的名称:放射線治療計画プログラム JMDN:40887003

# 放射線治療計画プログラム **XiO**

### 【禁忌・禁止】

以下の事項を遵守せずに本品を使用すること。[適切な計算が実 施されず、誤った評価によって、出力したデータを臨床使用した 場合に、計画外領域への照射や過剰照射など、人身に悪影響を与 えるおそれがある]。

- **1.** 使用する前にコミッショニングを実施すること。 施設において、適切な **Quality Assurance** 手順を確立して、 本品を使用すること。
- **2.** 臨床使用する際には、本品に適切なデータが入力されている ことを確認すること。

#### 【形状、構造及び原理等】

1.概要

本プログラムは、汎用ワークステーションにインストールして使用するプ ログラムである。

治療部位輪郭や臓器輪郭の作成には主に CT 画像が利用される。

 作成した治療部位輪郭や臓器輪郭を基に治療領域を作成し、特定の放 射線治療装置の照射方法を用いて体内の線量分布を計算し、その計算 結果を表示する。

線量分布の計算に際して設定した放射線治療装置の幾何学的パラメー タ(線形加速器システムによる治療においては、照射角度、治療台角度、 コリメータ角度、アイソセンタ、マルチリーフコリメータ。粒子線(陽子線)装 置による治療においては、照射角度、治療台角度、アイソセンタ位置、レ ンジシフタ厚)を送信することもできる。

治療計画可能な放射線治療装置の一般的名称及び放射線の種類(照 射方法)

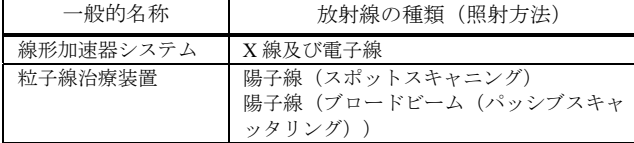

#### 2.機能

1) 主たる機能

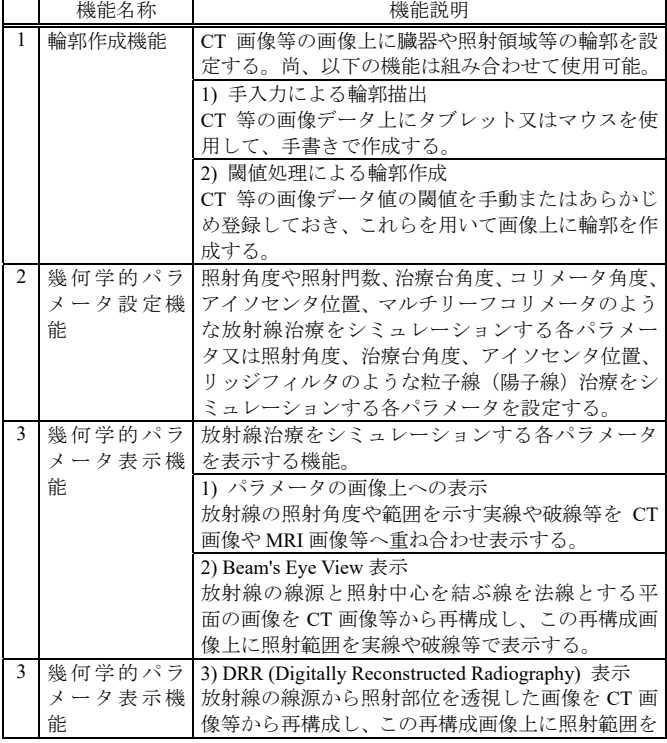

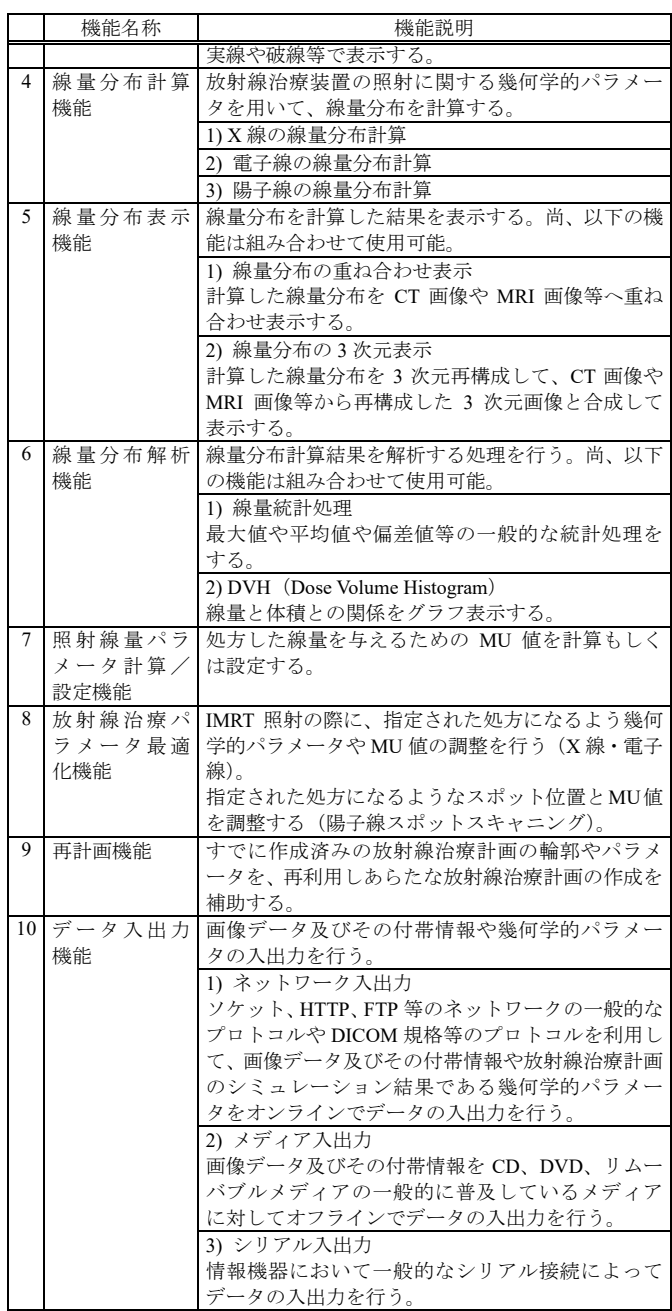

# 取扱説明書を必ずご参照ください。

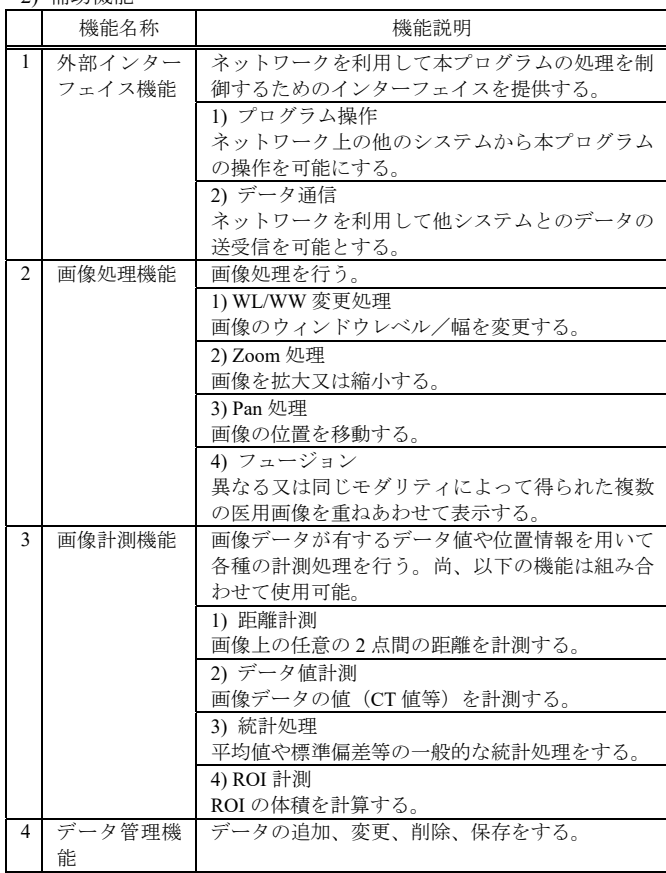

### 3.提供形態

2) 補助機能

記録媒体、ダウンロード

### 【使用目的又は効果】

本プログラムは、医用画像を利用し、医師が指定した放射線治療領 域等の設定情報及び使用する放射線治療装置の照射情報を用いて 、 体内の線量分布を計算及び表示することにより、放射線治療計画の 決定を支援する。

# 【使用方法等】

#### 1.プラットフォームの要件

本プログラムは、下記の仕様を満たす汎用 IT 機器に製造販売業者が 指定した方法(添付文書又はプログラムに含めた電磁的記録に記載され た手順)でインストールして使用する。

汎用 IT 機器は、患者環境外に設置する。

汎用 IT 機器の仕様

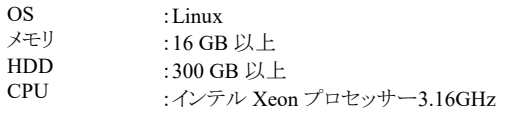

表示モニタ モニタサイズ

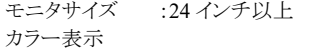

- 2.使用開始準備
- (1) 使用する放射線治療装置の特性情報(線量・幾何学的データ)を 容録する.
- (2) 使用する CT の CT 値を本品の ED(X 線・電子線においては電子 密度:Electron Density、陽子線においては Effective Density)変換 テーブルに登録する。
- (3) ファントムを用いて線量測定を行い、線量計算結果と比較する。
- 3.使用前の準備
- (1) プラットフォームの電源を入れる。
- (2) 本プログラムを起動する。

## 4.操作

- (1) 医用画像診断装置や画像サーバから画像データを取得する。
- (2) 放射線治療領域等の輪郭の作成および放射線治療装置の幾何 学的パラメータを設定する。
- (3) 線量計算を行い、表示された結果を見てパラメータ等を調整する。
- (4) 作成した治療計画のパラメータを必要に応じて外部の機器へ送信 する。

5.使用終了後の処理

- (1) 画面上の終了アイコンをクリックするかあるいはメニュー項目から 終了機能を選択し本プログラムを終了させる。
- (2) 必要に応じてプラットフォームの電源を切る。

# 【使用上の注意】

[重要な基本的注意]

- ① 計画線量に対するモニタユニットの計算については,その結果を実 測、または手計算によって、妥当性を確認すること。
- ② 治療計画作成時,線量分布に関しては、空間的配置が適切か,積 算線量が正しく計算されているか、計算面の移動を適切に反映して いるかなど、手順を決めて確認すること。
- ③ 複数人で、出力された照射パラメータを確認すること。
- ④ モニタに表示されるメッセージを注意深く確認すること。
- ⑤ IMRT の治療計画を作成する際には Clarkson アルゴリズムを使用し ないこと。
- ⑥ B サイズの用紙用にフォーマットされた文書を、その設定をサポート していない印刷デバイスで印刷すると、予測不能な結果(不正なス ケール係数やデータの欠損など)が生成される。
- ⑦ システムブレイクコマンドを使用して本プログラムを終了しないこと。 システムブレイクコマンドは、プログラムに直ちに終了させ、オペレー ティングシステムに戻し不正なシャットダウンである。本プログラムの 電源を不正に切ると、ファイルの喪失または破損を招くおそれがある。
- ⑧ 各作業時の終了日にワークステーションの電源を切らないこと。電源 を切ると、重要なシステムファイルが破損するおそれがある。
- ⑨ システムの電源を切ることが必要な場合もある。システムの電源を切 る方法については、製造販売業者に問い合わせること。
- ⑩ 陽子計算アルゴリズムでは、CT 変換で相対電子密度の値は使用さ れない。 陽子ペンシルビームおよびブロードビームアルゴリズムで は、使用する相対阻止能の値が必要である。 陽子スポットスキャニ ングアルゴリズムでは、使用する質量密度の値が必要である。
- ⑪ 画像に重大なアーチファクトがないことを必ず確認すること。アーチ ファクトがある場合は、ピクセルごとの計算が不正確になり、不正確 な線量が患者に照射される。
- ⑫ 本プログラムの ID は大文字と小文字が区別される。たとえば 「clinac47」、「CliNac47」、「CLINAC47」という装置 ID は、3 つの異な る装置 ID を表すため、入力する ID の正確な形式を知っておくこと。 これを考慮しないと、間違った装置のデータを呼び出してしまい、患 者に誤った線量が照射される恐れがある。
- ⑬ 患者の解剖学的構造を通して配置された陽子スポットは、スポットス キャニングビーム線量計算アルゴリズムの制限のために、ブラッグピ ークがその解剖学的構造よりも深い場合、線量計算中に線量を設 定しない。スポットグリッドを通って正しい線量が照射されることを確 認すること。

# \*<u>【サイバーセキュリティ問い合わせ先】</u>

エレクタ株式会社

エレクタケアサポートセンター:0120-659-043

### 【製造販売業者及び製造業者の氏名又は名称等】

- 製造販売業者名: エレクタ株式会社 電話番号: 03-6748-6180 \*
- 製造業者: Elekta, Inc.(米国)